# **Child Nutrition Program of Southern California**

Office (619) 465-4500 or (800) 233-8107 Check Information Line (619) 465-2696 MAY 2017

**Our office will be closed on Monday, May 29th for Memorial Day.**

#### **SUMMER IS COMING. . . .**

The children in your care, who normally attend school, will probably be in your care full time during the summer and you will, most likely, be claiming them for meals you don't usually claim (AM Snack & Lunch). What should you do to make sure you receive reimbursement for these meals?

- 1. Review all the Child Enrollments you have on file for the children in your care who attend school.
- 2. Child Enrollments for school age children should include their full-time schedule (all possible days & all possible meals).
- 3. To update Child Enrollments:
- If you claim online, print 2 current Child Enrollments for the child, make changes with an ink pen, have the parent review, sign and date both copies. Mail one completed Child Enrollment to our office. Keep the other completed Child Enrollment for your records in your Red File Folder.
- If you use the Scannable (bubble) Child Enrollments, fill out a new Child Enrollment, update any information and bubble the ENROLLMENT/UPDATE bubble under Section 2 CHILD'S BIRTHDATE. Have the parent review, sign and date. Mail the top copy to our office. Keep the Provider Copy for your records in your Red File Folder.

## **DOCUMENTING SCHOOL OUT**

Some school district's summer break will begin in May and others will start in June. Whenever your school children start summer break, please remember to document school out days to make sure your receive reimbursement for all meals you may claim.

- Providers who claim on line using Minute Menu Webkids, Minute Menu Kids or Minute Menu Kids Pro will use the Child Calendar to document school out days.
- Providers claiming using KidKare will go to the Calendar (left side tool bar) > select child > select non infants in right blank box > select school age child > select no school (right side) and drag it to each school out day.
- Providers who use the Scannable Forms will document school out days on the Claim Information Sheet.

## **PROVIDERS STILL USING MINUTE MENU WEBKIDS, MINUTE MENU KIDS OR KIDSPRO MUST START USING KIDKARE BEFORE OCTOBER 1, 2017**

## Effective October 1, 2017, KIDKARE will be the only Minute Menu program available nation-wide for Provider's use.

You will need your original login and password we gave you to start using KidKare. If you do not have your original login and password, please contact our office. The KidKare Start Up Guide is on the back to help you get started. If you start today you will have time to easily transition to claiming on KidKare and call us with any questions you may have.

## **PROVIDERS WHO USE SCANNABLE (BUBBLE) CLAIM FORMS**

We highly recommend that you consider using KidKare to claim. Using KidKare will also help you adjust to the New CACFP Meal PaƩerns that go into effect October 1, 2017 (a flyer was mailed with your March Reimbursement Check). **KidKare can be** used on your PC, MAC, IPad, Tablet, Iphone or Android. If you would like more information about KidKare or are ready to start claiming using KidKare, please e-mail us at kidkare@cnpsc.com and us know that you would like to claim using **KidKare or would like more info.**

> April 2017 reimbursement checks will be mailed in June 2017\* May 2017 reimbursement checks will be mailed in July 2017\* \*Checks are mailed when we receive the funds Checks for late claims are mailed when we receive the late claim funds

**Find us Online at www.cnpsc.com and "like" us on Facebook "This insƟtuƟon is an equal opportunity provider."**

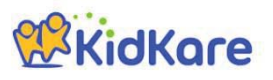

## **KidKare Start-Up Guide**

Welcome to KidKare! These quick instructions should help you get started.

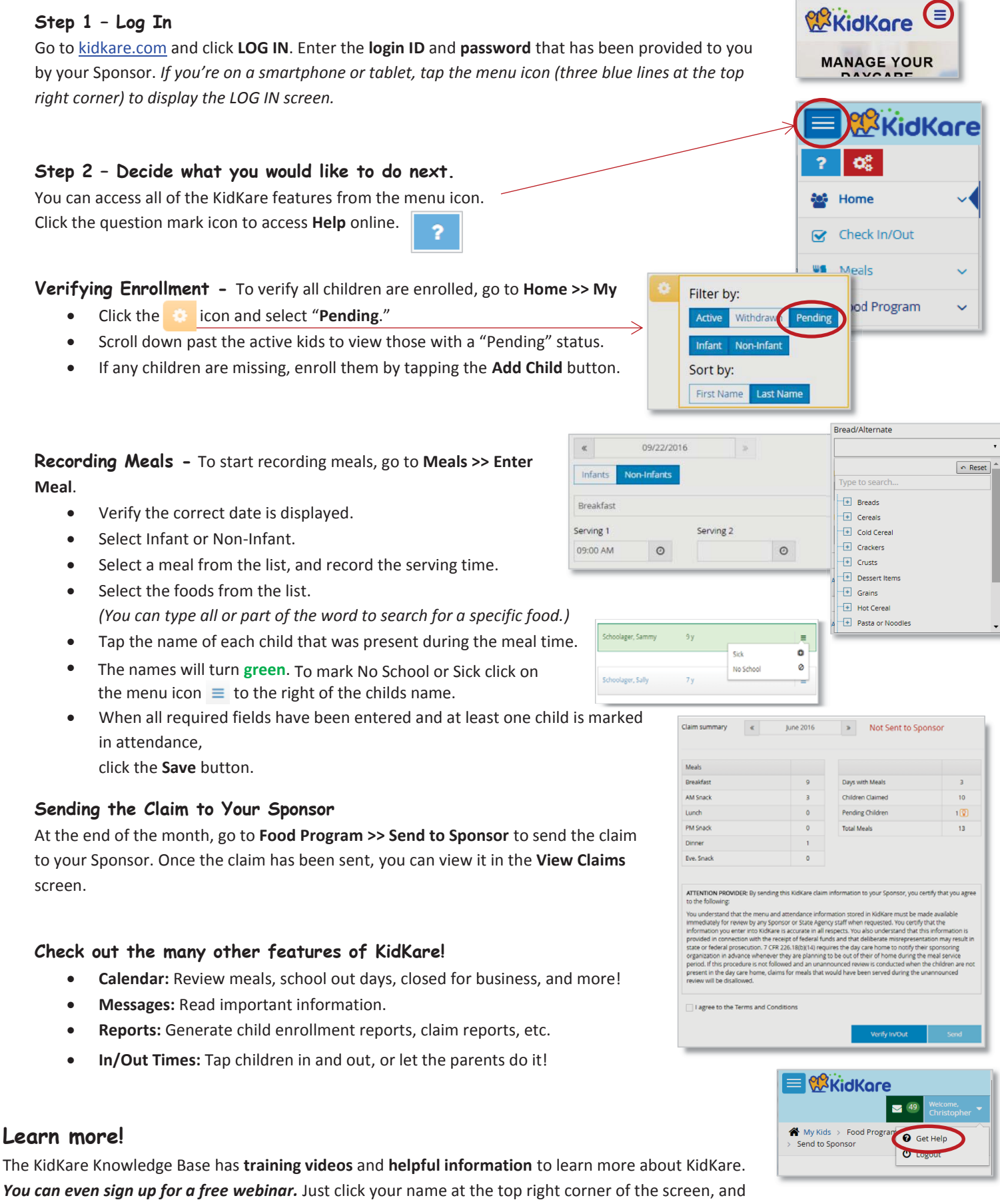

choose the **Get Help** option. That will connect you to help.kidkare.com.